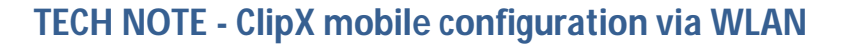

Version: 2018-03-28 Author: Michael Guckes, Silvan Ettle Status: HBM: Public

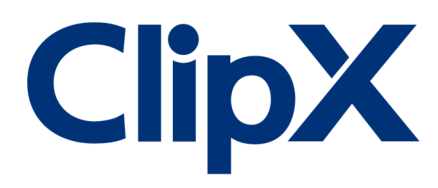

### **Brief description**

The ClipX Web-GUI has responsive design. What does that mean? Depending on the resolution of your device, the ClipX Web-GUI is adjusted in a way to serve the best usability. So, it is quite easy to set up the device with a mobile phone or tablet via WLAN. In this particular example a limit switch is set up and monitored using a mobile device. The sensor used is a S9 force transducer, and the task is to set-up a limit-switch. The basic setup is shown in the figure below.

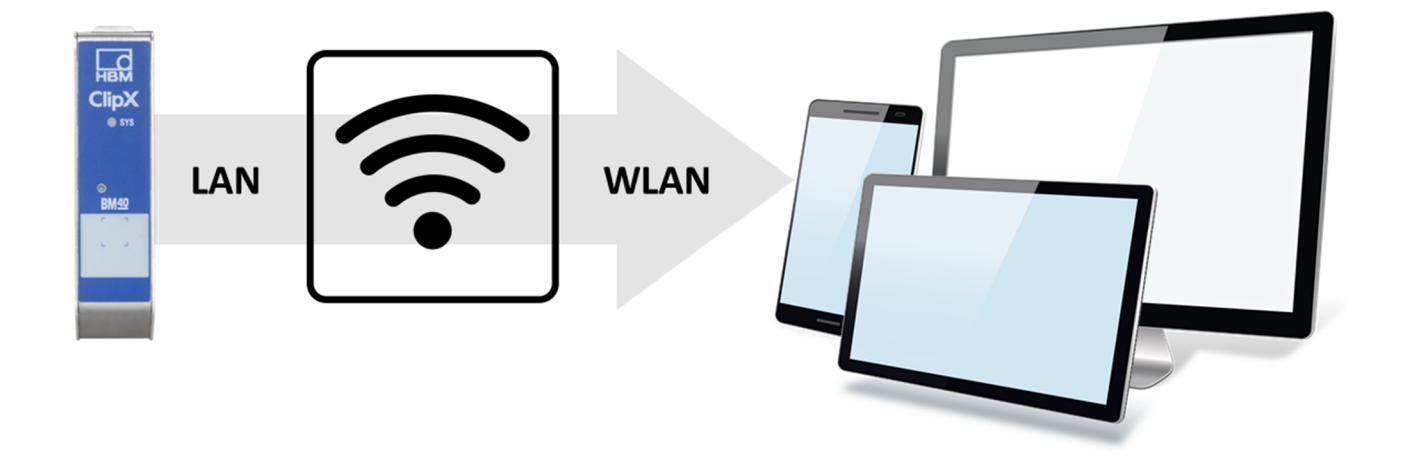

## **Connection**

Take a smartphone, tablet or laptop and get connected to the ClipX via WLAN. You need to participate in the WLAN network first. Then you need to know either the IP-address or name of your device. When you are unsure about the name or address simply look it up in the network environment. In some cases (e.g. after rebooting the device) it may take some time until you get full access.

For the second approach, there is an app available in the Google Playstore. Simply download the HBM Web Launcher onto your mobile device. The app automatically scans for all HBM devices that participate in the WLAN you are connected with. Click the device you want to connect with and the ClipX web GUI appears in your browser.

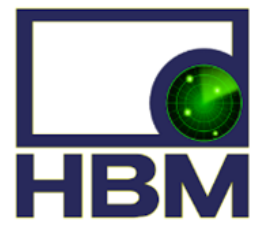

**HBM Web Launcher** Stephan Gatzka Business <sup>O</sup> USK: All ages

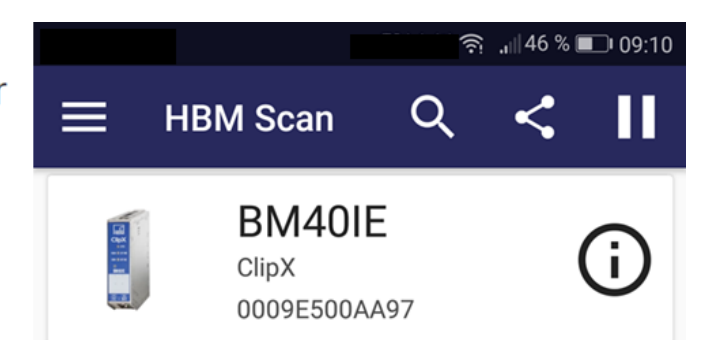

**If you have problems connecting to a ClipX, make sure the device firmware is up to date.**

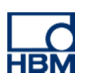

## **Sensor scaling**

First go to the amplifier section on the left side and select the correct sensor type and physical unit.

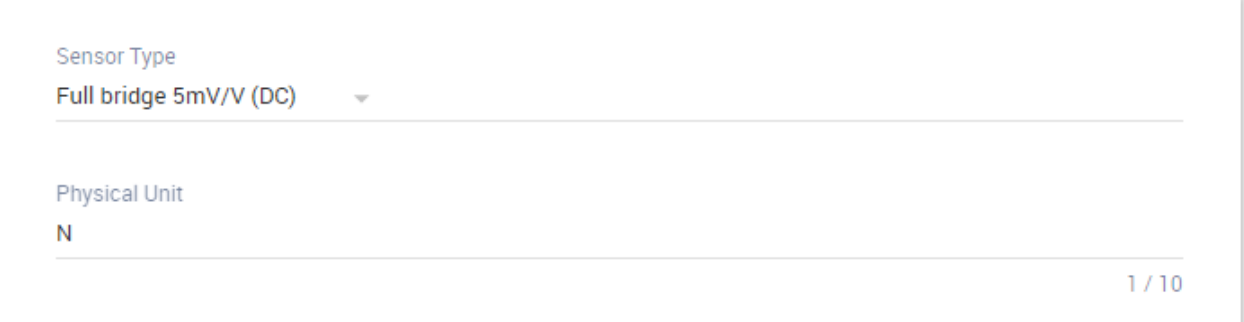

#### Then give the signal a reasonable name.

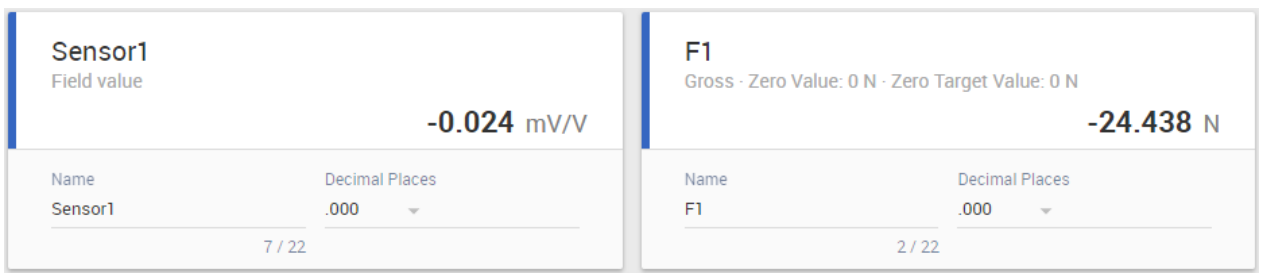

Next step is to scale the sensor according to its sensitivity. Look it up on the sensor itself or in its datasheet.

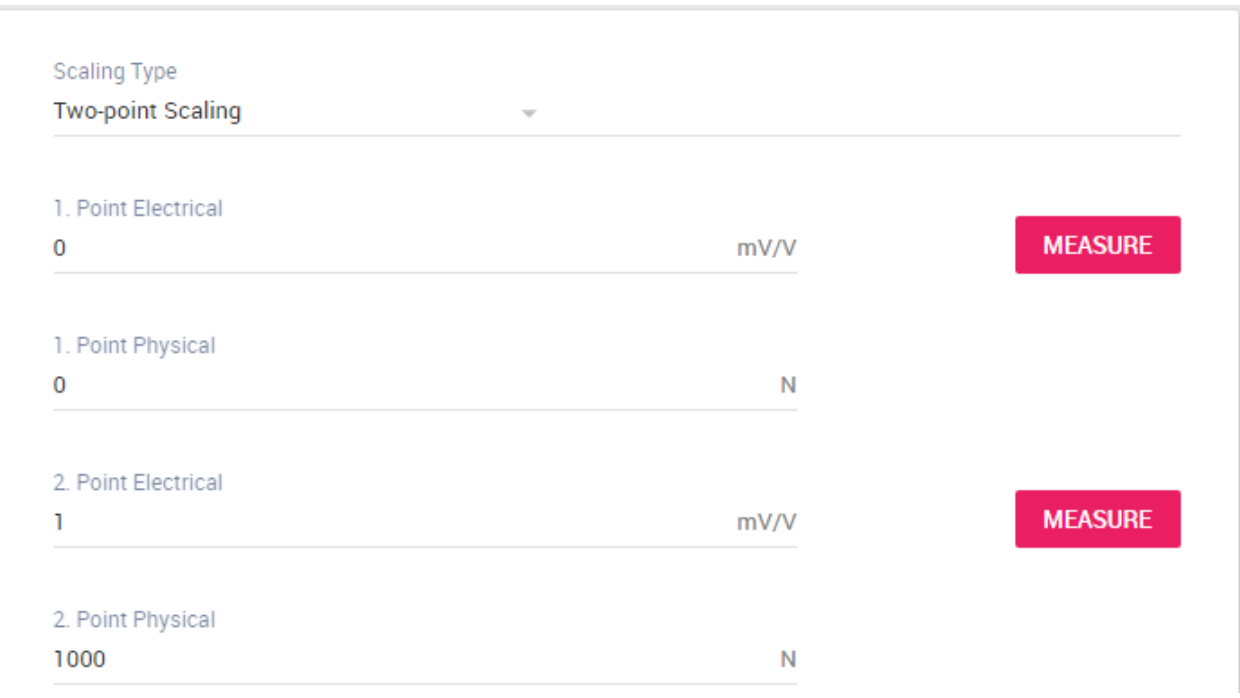

### Last step is to set the current value to zero.

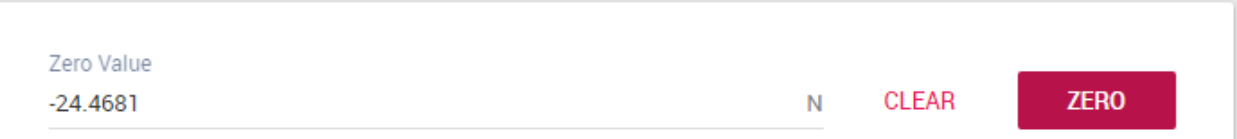

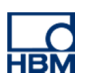

# **Adjust the limit switch and put it onto a digital output channel**

Go to the limit switch section and adjust the threshold to above 30 N.

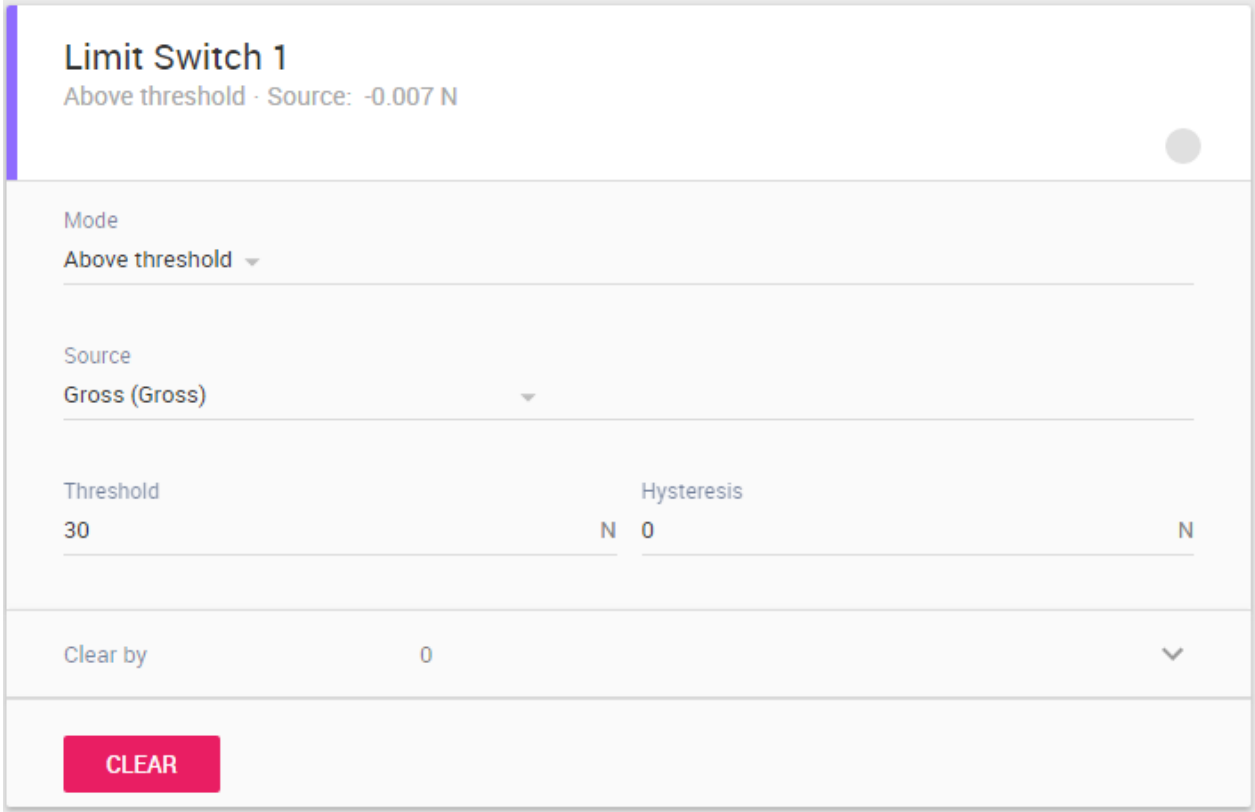

The limit switch can be reset in several ways:

1. Manually in the ClipX WebBrowser by clicking "CLEAR LIMIT SWITCH"

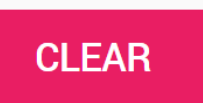

2. By using a digital input signal (e.g. PLC, button, etc.).

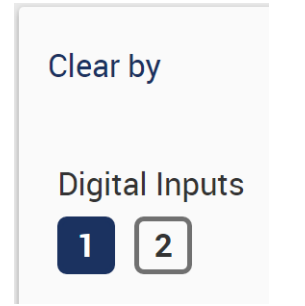

3. Setting up another limit switch that turns on below a certain level (e.g. 30 N) – works as "auto-reset".

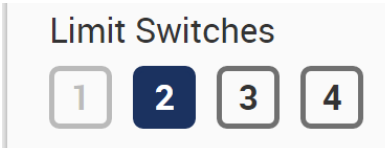

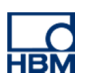

# **Disclaimer**

These examples are for illustrative purposes only. They cannot be used as the basis for any warranty or liability claims.